## 0.ブラウザによる画面の違い

次期ブラウザ対応により、ブラウザ毎に画面の見え方が異なります。 本マニュアルでは、Internet Explorer の画面を使用しておりますが、本項では Internet Explorer と異なる動作をする 部分を抜粋し、説明します。

## 0. 1 ダウンロード

ダウンロードの表示が変わります。

## Internet Explorer の場合

ブラウザに表示されるダイアログより操作します。

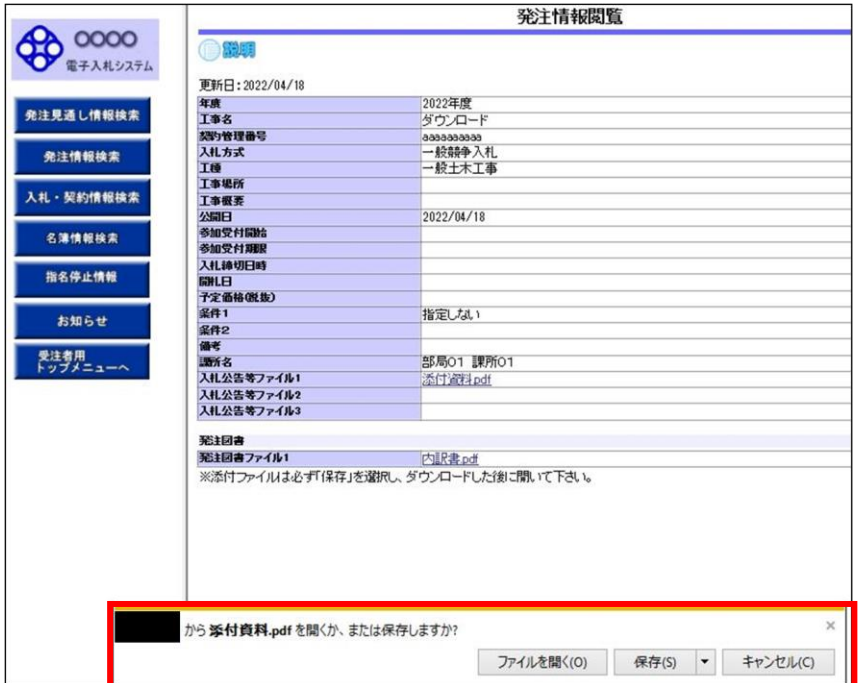

# Microsoft Edge の場合

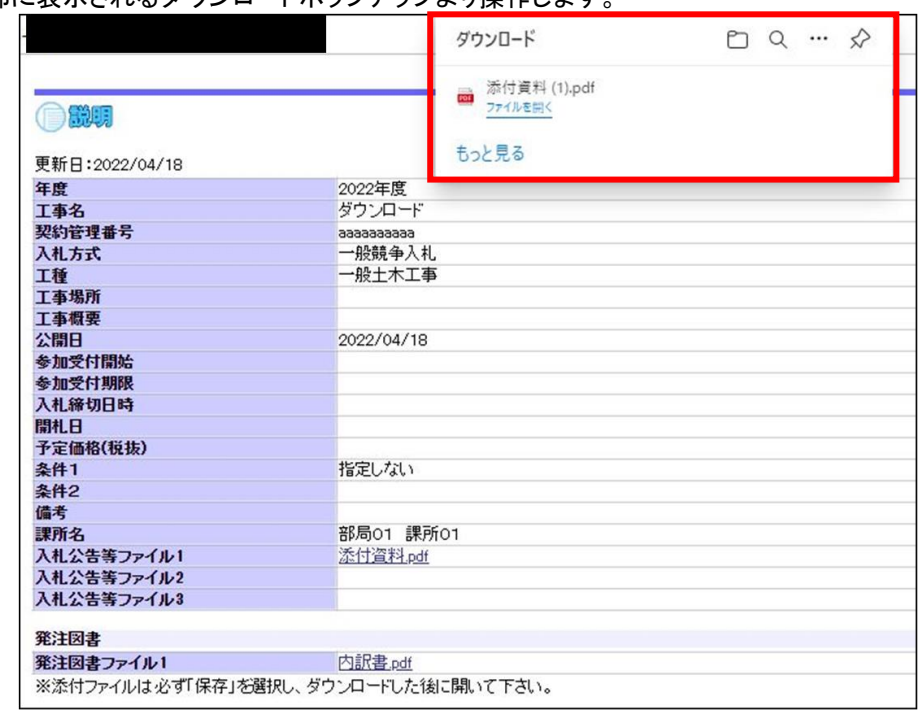

ブラウザ上部に表示されるダウンロードポップアップより操作します。

## Google Chrome の場合

ブラウザ下部に表示されるファイル名より操作します。

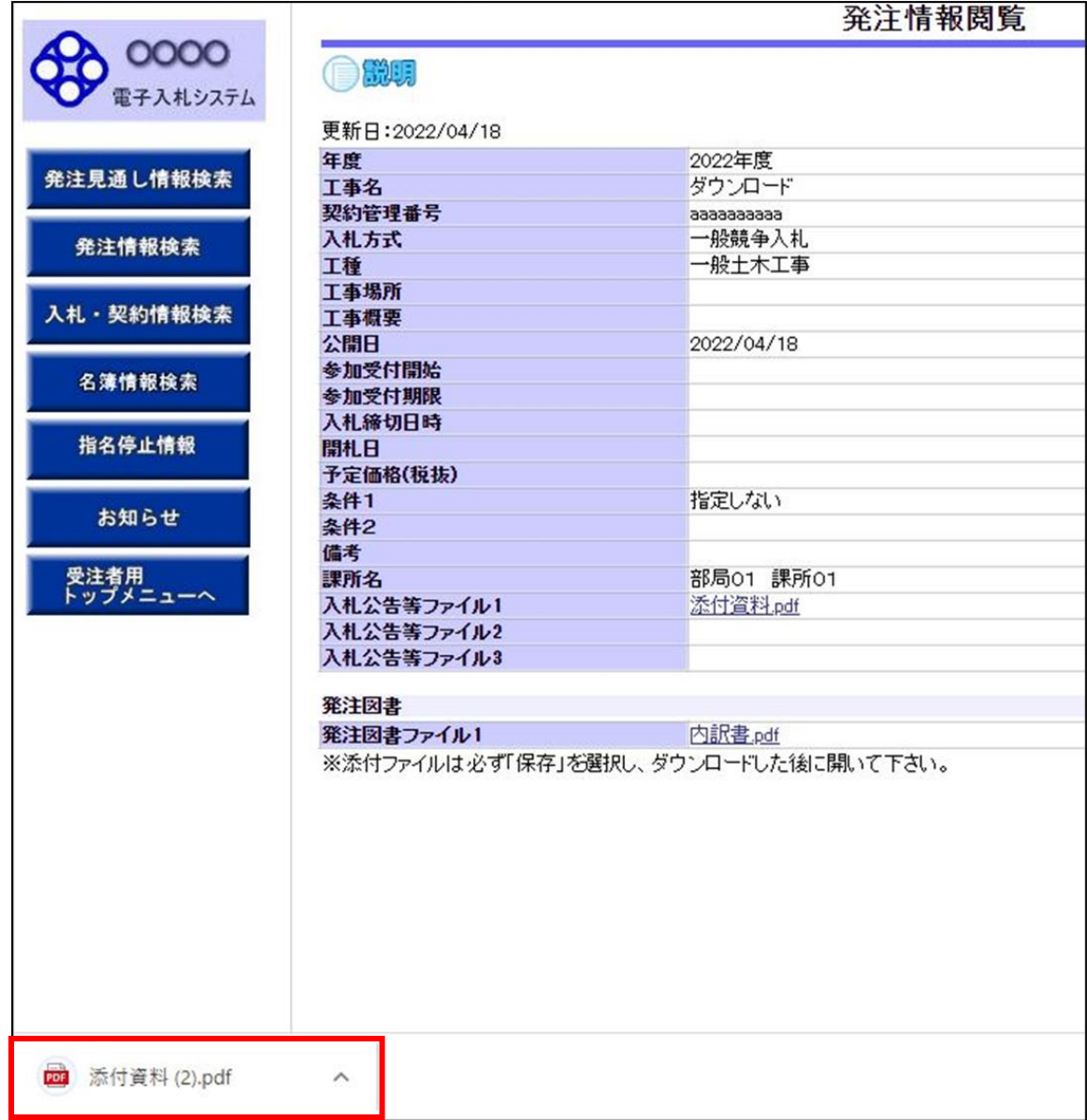

# 0.2 ポップアップ

エラーメッセージの表示方法が変わります。

## Internet Explorer の場合

エラーメッセージがポップアップで表示されます。

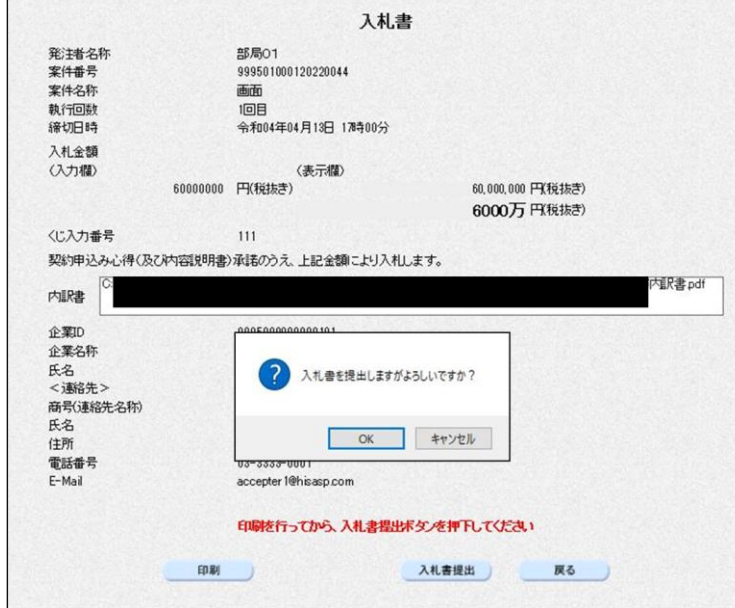

## Microsoft Edge/Google Chrome の場合

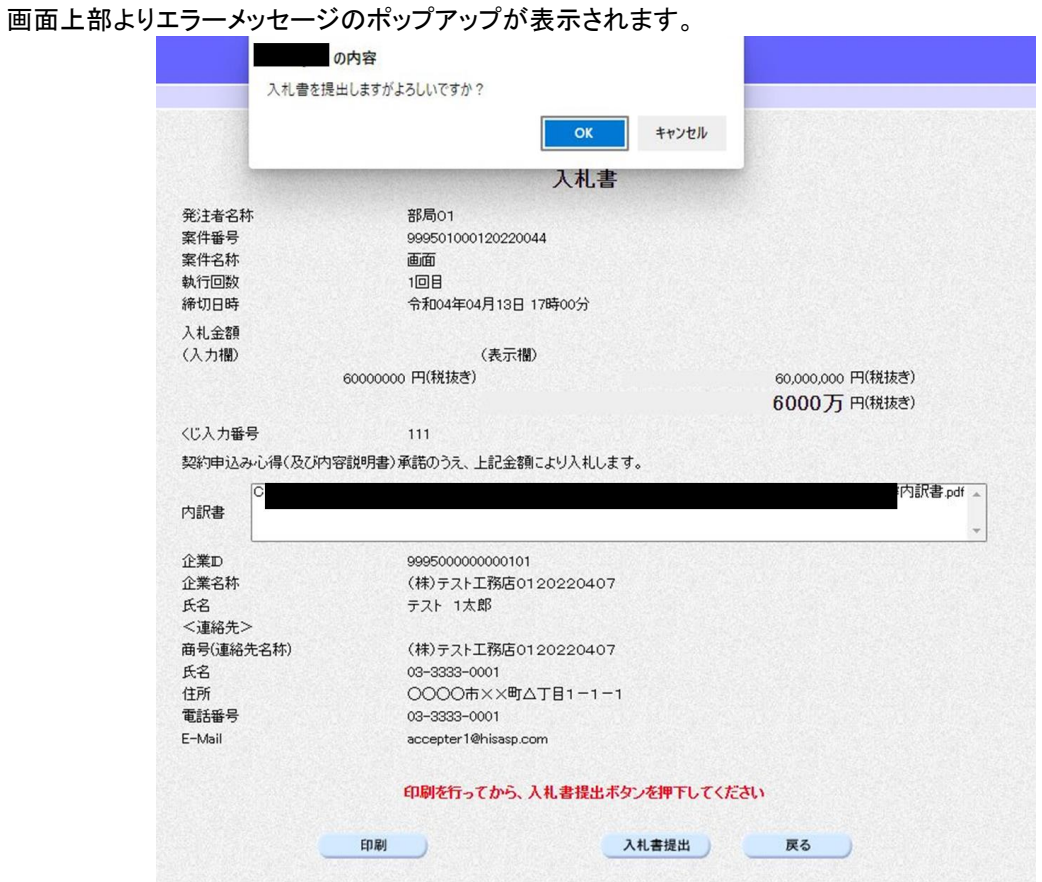

## 0.3 印刷設定

印刷の方法が変更になります。

### Internet Explorer の場合

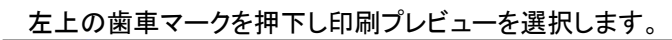

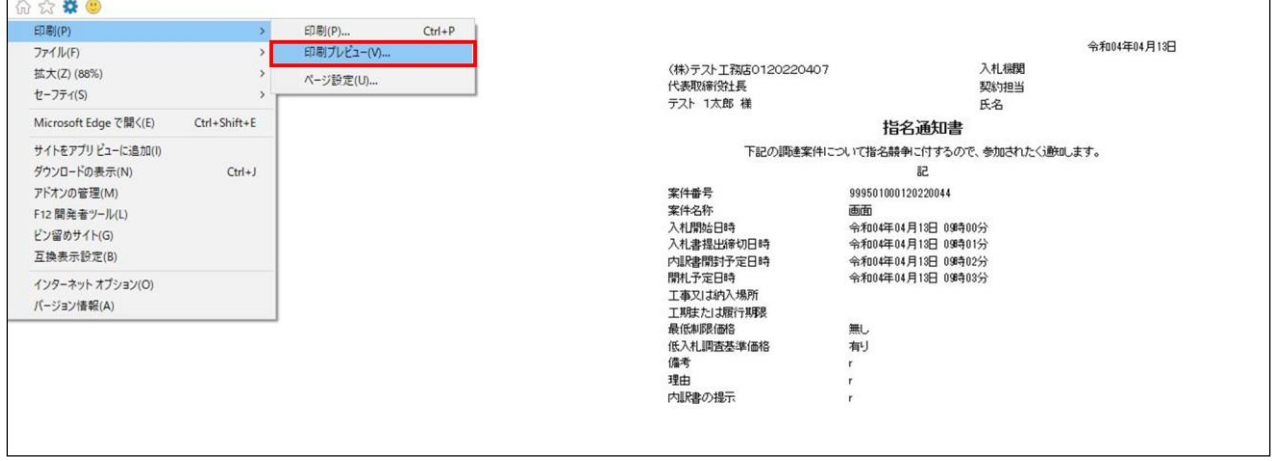

## 左上のプリンタアイコンを選択します。

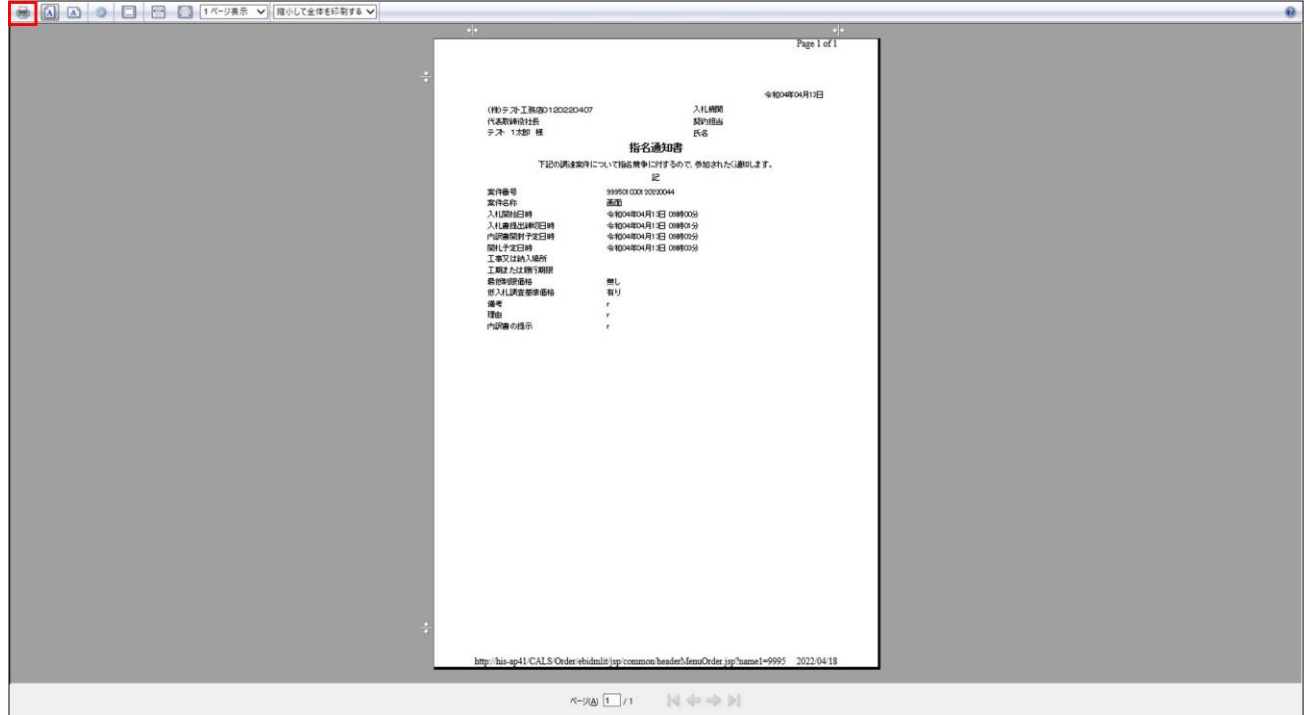

## Microsoft Edge の場合

#### 右クリックし印刷を選択します。

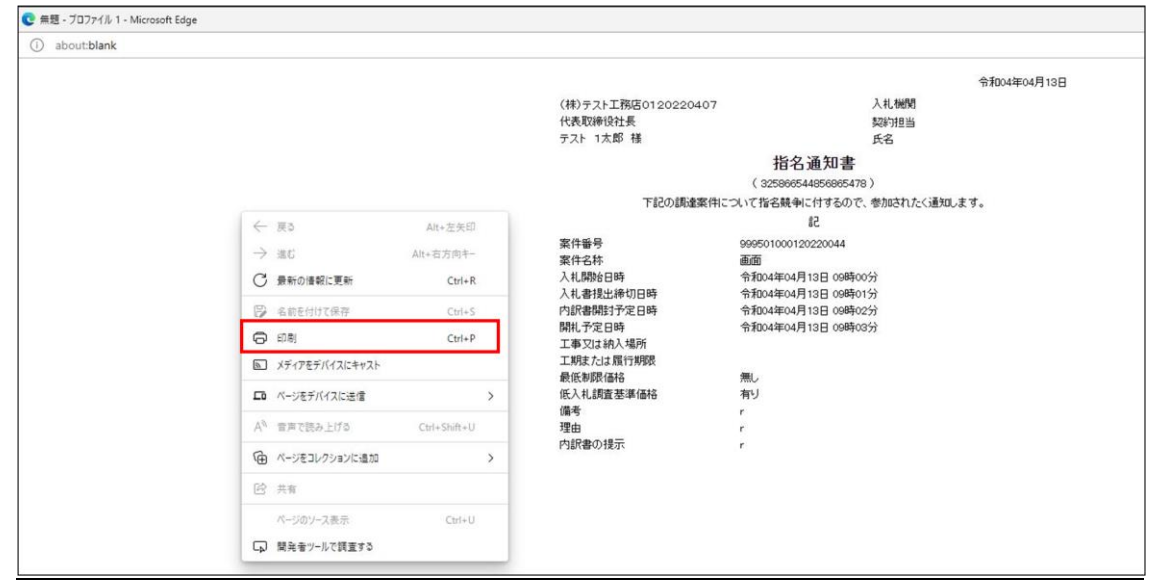

## 印刷ボタンを選択します。

(必要に応じて拡大/縮小を設定してください。)

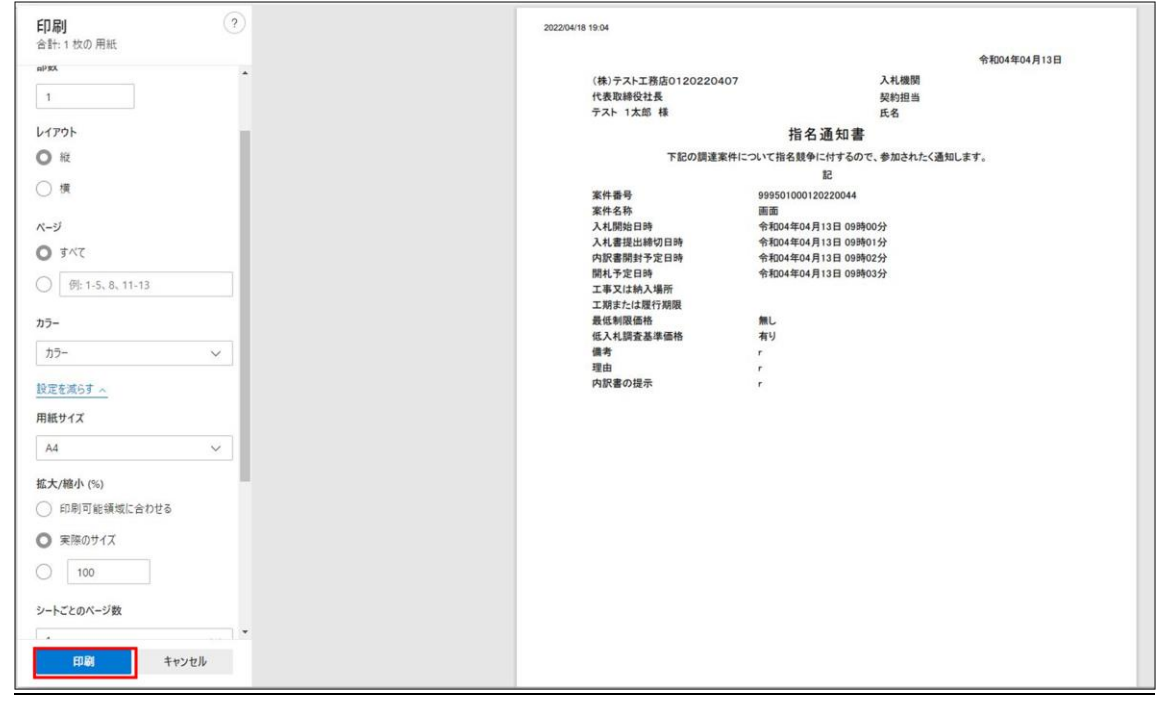

## Google Chrome の場合

#### 右クリックし印刷を選択します。

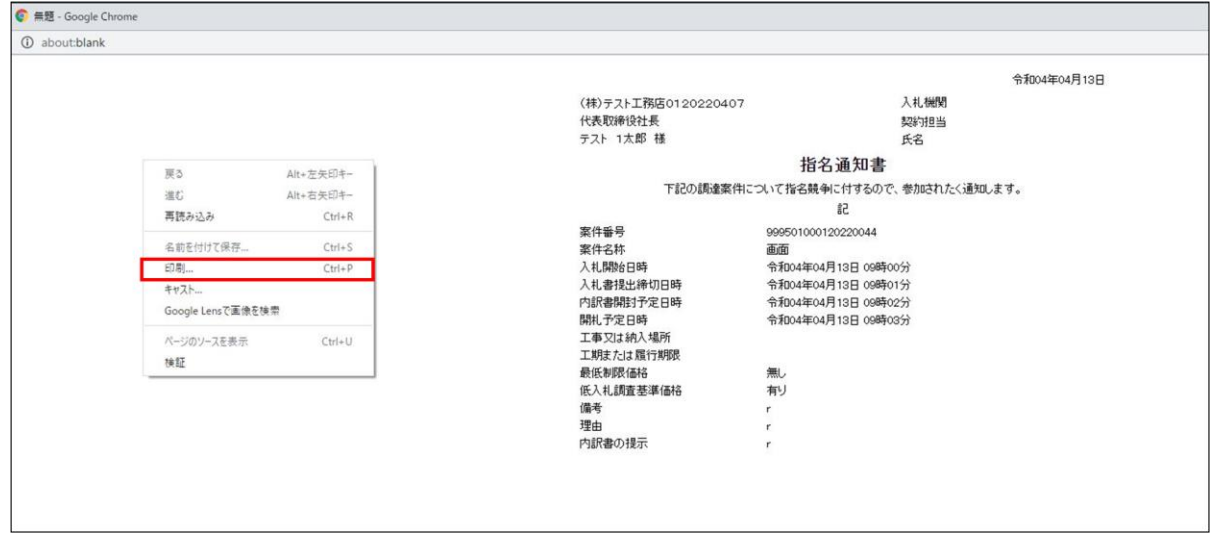

## 印刷ボタンを選択します。 (必要に応じて倍率を設定してください。)

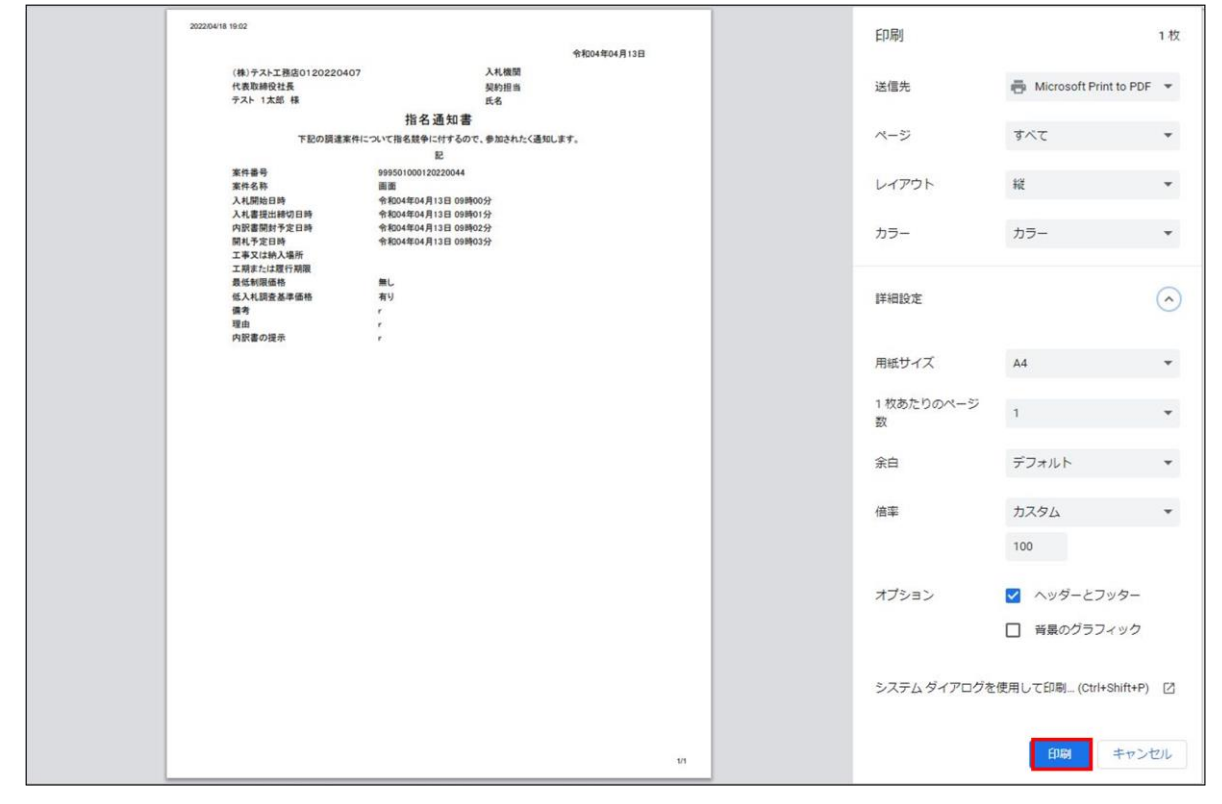